# **Official Special General Election for U.S. Senate**

*Polls Open 6:00 am to 8:00 pm*  $\mathcal{F}$  Polling Location  $\mathcal{F}$ accessible polling location

> Warning: Do Not Press The 'Cast Vote' Button Until You Have Made ALL DESIRED SELECTIONS. CAST VOTE Button  $\mathfrak{P}$ Aviso: No Oprima el Botón deDepósito de Voto Hasta Que Haya HECHO TODAS SUS SELECCIONES.

> > Botón de Depósito de Votos  $\mathbb{R}$

CAST<br>VOTE

Wednesday, October 16, 2013 Passaic County, New Jersey *Elección General Especial para Senador de los Estados Unidosmiércoles, 16 de octubre de 2013 Condado de Passaic, New Jersey*

# **Official Sample Ballot, Special General Election for U.S. Senate**  $\sqrt{\frac{N_{ON}\cdot Proper on G_{RG}}{N_{ON}\cdot Proper on G_{RG}}$

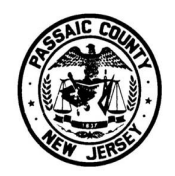

Commissioner of Registration 311-317 Pennsylvania Avenue Paterson, New Jersey 07503

> **Kristin M. Corrado**County Clerk Secretaria del Condado

O**.** O**,**

**ENTER N O P Q R S T U V W X Y Z**

O**-** O**'**

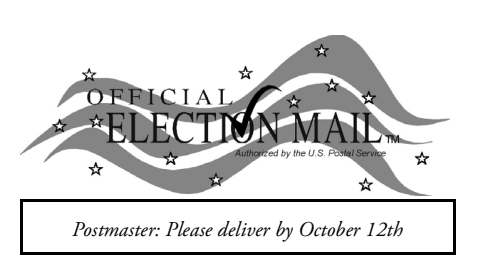

1. To vote for a candidate, press the button  $\Box$  under the person's name. A green "X" will appear next to your selection.

2. To change a selection, press the button  $\Box$  again. The green "X" will disappear and you may make a new selection.

**RETURN SERVICE REQUESTED**

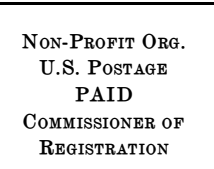

**ATTENTION VOTERS!**

Familiarize yourself with this ballot and instructions. It will assist you in voting and save time on Election Day.

YOU MAY BRING THIS SAMPLE BALLOT WITH YOU INTO THEVOTING BOOTH.

Additional voter information will be available in all polling locations. Polls Open 6:00 am to 8:00 pm

#### **INSTRUCTIONS FOR VOTING**

1. Para votar por un candidato, oprima el botón  $\Box$  debajo de su nombre. Una "X" verde aparecerá junto a su selección.

2. Para cambiar una selección, oprima el botón  $\Box$  otra vez. La "X" verde desaparecerá, y usted puede hacer una selección nueva.

3. If you wish to cast a write-in vote, go to the PERSONAL CHOICE row and press the button below "Write In" in the same column as the office you wish to write-in. Using the alphabetical keyboard below, enter the name of the person of your choice, one letter at a time. To make a space between the first and middle name or initial and last name, use the arrow pointing to the right on the keyboard. To make a correction, use the arrow pointing to the left. The name you enter will appear in the display to the left of the keyboard. Prior to pressing enter for a write-in vote, be sure you have verified the spelling of the person's name and you have selected the correct office. Your choice is recorded and removed from the display.

WARNING: If instructions for a write-in vote are not followed exactly, then you have an improperly cast write-in vote, which will be void and not counted.

4. After ALL selections have been made, press the RED CAST VOTE BUTTON  $\frac{\sqrt{2(3S+1)}}{\sqrt{2(1-S)}}$  located at the bottom right. This electronically records all of your votes.

- Sábado, 12 de octubre, de 9:00 am a 1:00 pm - Martes, 15 de octubre, de las 9:00 am a  $3:\overline{0}0$  pm

5. Part the curtains and exit the voting booth.

## **¡VOTANTES ATENCIÓN!**

Familiarícese usted con esta boleta y sus instrucciones. Eso le permitirá votar en poco tiempo el día de las elecciones.

USTED PUEDE TRAER ESTE MUESTRARIO DE BOLETA AL LUGAR DEVOTACIÓN.

Información adicional para los electores estará disponible en todas las urnas electorales.

Urnas Abiertas 6:00 am a 8:00 pm

### **INSTRUCCIONES PARA VOTAR**

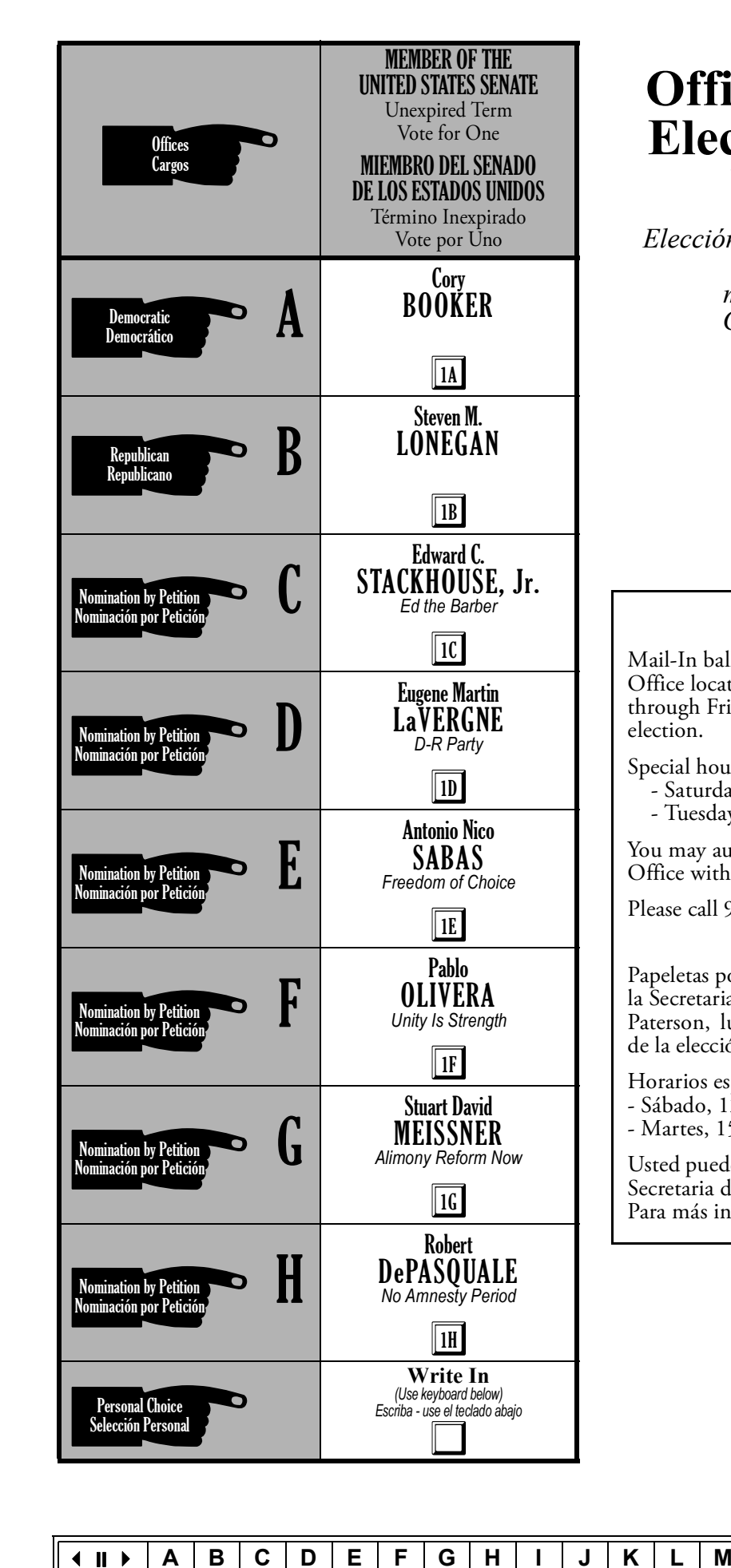

3. Si desea votar en la linea de SELECCIÓN PERSONAL, oprima el botón debajo de "Write In" (Escribir) debajo del cargo por que quiere escribir. Usando el teclado alfabético abajo, escriba el nombre de la persona de su selección, letra por letra. Para dejar espacio entre el nombre y el apellido, use la flecha apuntando a la derecha en el teclado. Para corregir, use la flecha apuntando a la izquierda. El nombre que escriba aparecerá en la pantalla a la izquierda del teclado. Antes de oprimir el botón marcado "Enter" ("acepte") para una selección personal, asegurese que ha escrito el nombre correctamente, y ha seleccionado el cargo apropiado. Su selección está registrada y removida de la pantalla.

AVISO: Si no sigue estas instrucciones exactamente, su selección personal será nula y no será contada.

4. Despues de hacer TODAS sus selecciones, oprima el BOTÓN ROJO DE DEPÓSITO DE VOTO <sup>CAST</sup> localizado en la esquina inferior de la derecha. Esto registra electrónicamente todos sus votos.

5. Abra las cortinas y salga de la caseta de voto.

### **MAIL-IN BALLOTS**

Mail-In ballots are available, in person, at the County Clerk's Office located at 401 Grand Street, Room 130, Paterson, Monday through Friday, from 8:30 am to 4:15 pm until the day before the election.

Special hours:

- Saturday, October 12, 9:00 am to 1:00 pm

- Tuesday, October 15, 9:00 am to 3:00 pm

You may authorize a messenger to appear at the County Clerk's Office with your completed Application for Vote by Mail Ballot.

Please call 973-881-4127 for more Mail-In Ballot information.

#### **VOTAR POR CORREO**

Papeletas por Correo están disponibles en persona en la Oficina de la Secretaria del Condado, 401 Grand Street, Cuarto 130, Paterson, lunes a viernes, 8:30 am hasta 4:15 pm, hasta el día antes de la elección.

Horarios especiales:

Usted puede autorizar a un mensajero a aparecer en la Oficina de la Secretaria del Condado con su Aplicación para Votar por Correo. Para más información, por favor llame 973-881-4127.